## Learn More About Campus Trees With Quick Response Coded-Signs.

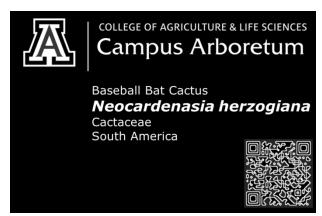

Example of a botanical sign with a QR code in the bottom-right corner.

## What is a Quick Response Code?

Throughout the University of Arizona campus grounds, you will find botanical signs containing Quick Response Codes (QR Codes). Using your smart phone, and a suitable QR Code Reader Application, you will be directed to many useful learning resources including the species description pages on the UA Campus Arboretum website.

## **Getting Started.**

QR codes can be used in Google Android and Apple iOS devices (iPhone/iPod/iPad), as well as Microsoft's Windows Phone operating system, Google Goggles, 3rd party barcode scanners, and the Nintendo 3DS. Download the free "Scan" QR-reader for your device at: <a href="http://scan.me/download">http://scan.me/download</a> Open the application, and beginning scanning! It's that easy.

## Helpful Tips When Scanning QR Codes:

- With the application open, point your phone or device at the QR code just as if you would in taking a photograph.
- Position the device so that the QR Code fits within the viewfinder frame on the screen.
- Hold the phone steady so that the image stays in focus.
- The Scan Application will automatically scan the code and open up a window in your internet browser.

Special thanks to the UA Green Fund and to Campus Arboretum donors for funding this project which enhances the educational value of the campus grounds.